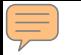

# **Applying Online to Ontario's Universities**

#### **101 Online Application for Ontario High School Students**

**www.ouac.on.ca/ouac-101/**

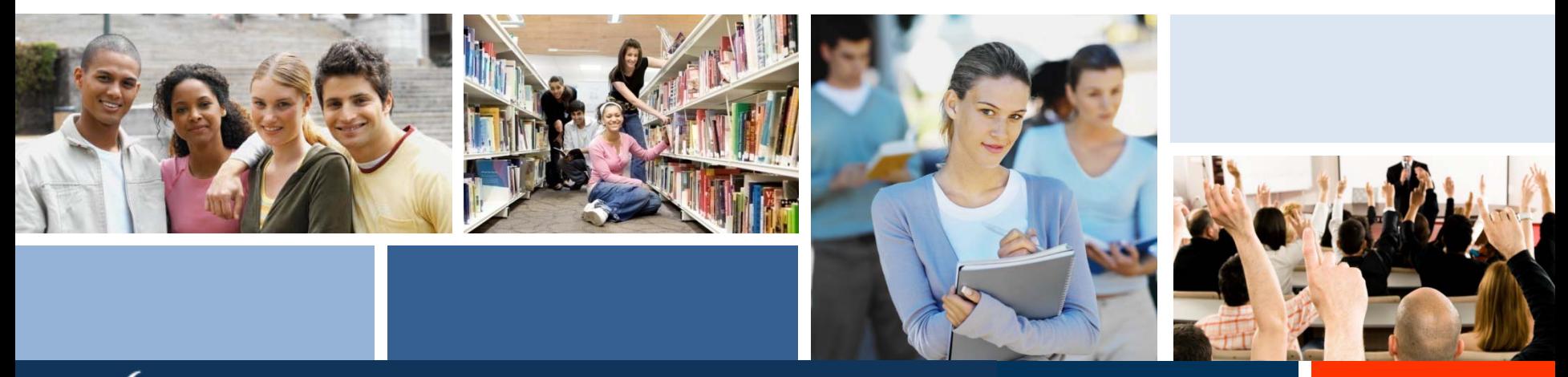

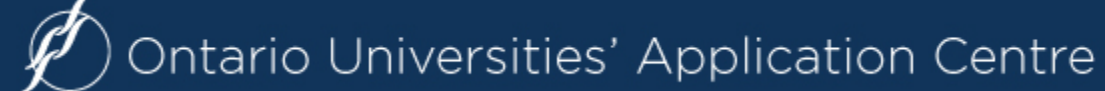

## **Step 1: Your OUAC Access Codes**

Your guidance counsellor will give you a confidential letter containing your access codes:

**PIN (Personal ID#) School Number Student Number**

Your PIN is confidential! Don't share it with anyone else.

These numbers allow you to access your 101 Online Application.

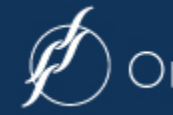

### **Step 2: Research Your University Options**

- Visit **eINFO** (www.electronicinfo.ca) to see what each university has to offer. Read the eINFO flyer.
- Read the **101 Instruction Booklet** and the 101 Addenda (available at www.ouac.on.ca/ouac-101/) to get the most up-to-date program information.
- Check out university publications, websites and tours.
- Talk to counsellors, family, teachers and friends.
- Write down your program choices and codes, and keep them handy.

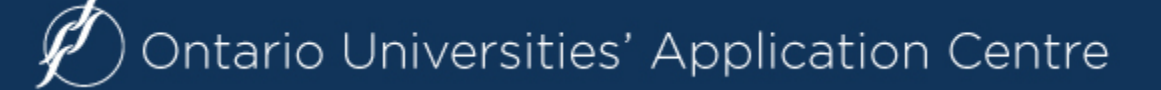

#### **Step 3: Mark Your Calendar**

- **October/November 2015:** Schools distribute Access Code Letters for the 101 Online Application.
- **January 13, 2016:** Latest date to submit completed online applications to the OUAC.
- **February 5, 2016:** Recommended last date to make changes to your application.
- **May 27, 2016:** Date by which the universities must respond to your application for admission.
- **June 1, 2016:** Earliest date by which the universities may require a response to offers of admission and a financial commitment.

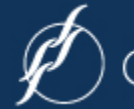

## **Paying for Your Application**

**You can pay by:**

**1. VISA/MasterCard/American Express:**

You will need the card number, expiry date and CVV/CVC/CID number.

#### **2. Online Banking:**

You will receive a bill payment account number from the OUAC as soon as you submit your application.

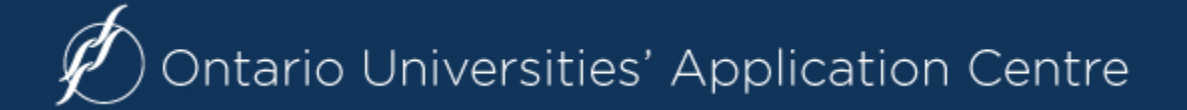

#### **Let's Get Started!**

#### **STARTED** Applications Deadlines Resources Statistics **News** About **Contact Us Current Ontario Secondary School Current Ontario Secondary Schoo** Students (OUAC 101) Students (OUAC 101) News & Reminders • OUAC 101 Home You should complete the 101 application if you meet all of • Important Dates the following requirements: Ontario's Universities: • Fees World Class. Right Here. . You are taking courses during the day at an Ontario secondary school Where are you going? View this • University Information (this includes students returning for second semester and graduated video to see why an Ontario students returning to upgrade one or more courses). university might be the right • Ontario's Universities: choice for you. World Class. Right Here. . You have not, at some point, been out of secondary school for more than seven consecutive months. Quick Reference . You will have received or expect to receive your Ontario Secondary School Diploma (OSSD) with six 4U/M courses at the end of the current • Common Questions OUAC 101 year. • eINFO Website . You have not attended a postsecondary (college/university/career · Tutorials (OUAC 101) college) institution. • Joint and Collaborative Programs O O . You are applying to the first year of an undergraduate degree program or Chart diploma program at an Ontario university. . 101 Instruction Booklet If you do not satisfy all of the above criteria, you should contact your . 101 Addenda (for instruction booklet guidance counsellor or the OUAC. • Winter and Spring Entry **101 Online Application** . Addenda (for Winter and Spring Entry The online application for entry points (January through September) will be available at the beginning of October. • Links to Ontario Universities . Ontario Crown Ward Postsecondary **101 Instruction Booklet** The definitive guide for applying Access the online application at: **Browse University Programs** The "Browse Programs" function beginning of October. **www.ouac.on.ca/ouac-101/**

## **Logging in to the 101 Online Application**

≣

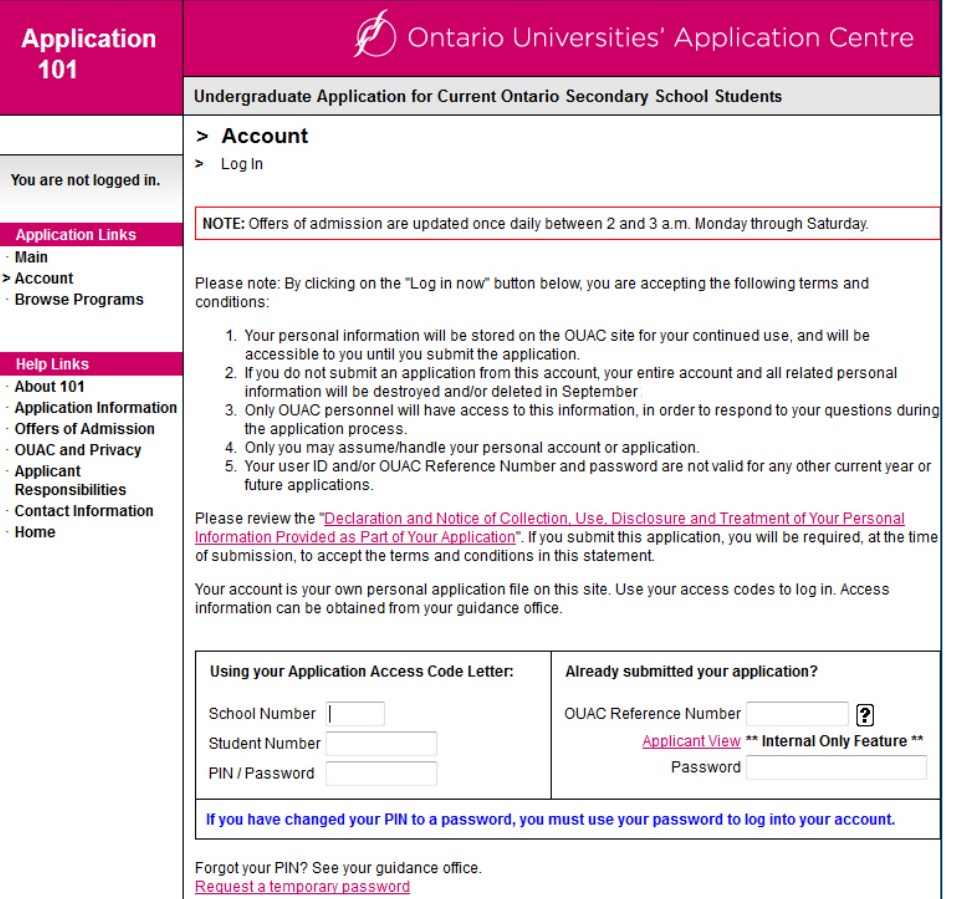

To begin:

Log in to your online application using the Confidential Access Codes provided by your guidance counsellor.

## **Changing your PIN to a Password**

- □ You will find your PIN in the Access Code Letter provided by your guidance counsellor. The PIN is case sensitive.
- $\Box$  The first time you log in to the 101 Online Application, you must change your PIN to a personal password.
- $\Box$  Make a note of this password for your records, and use it instead of your PIN the next time you log in.

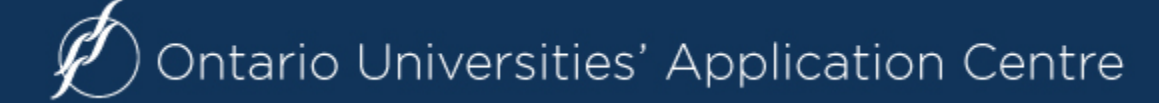

## **Navigating the 101 Online Application**

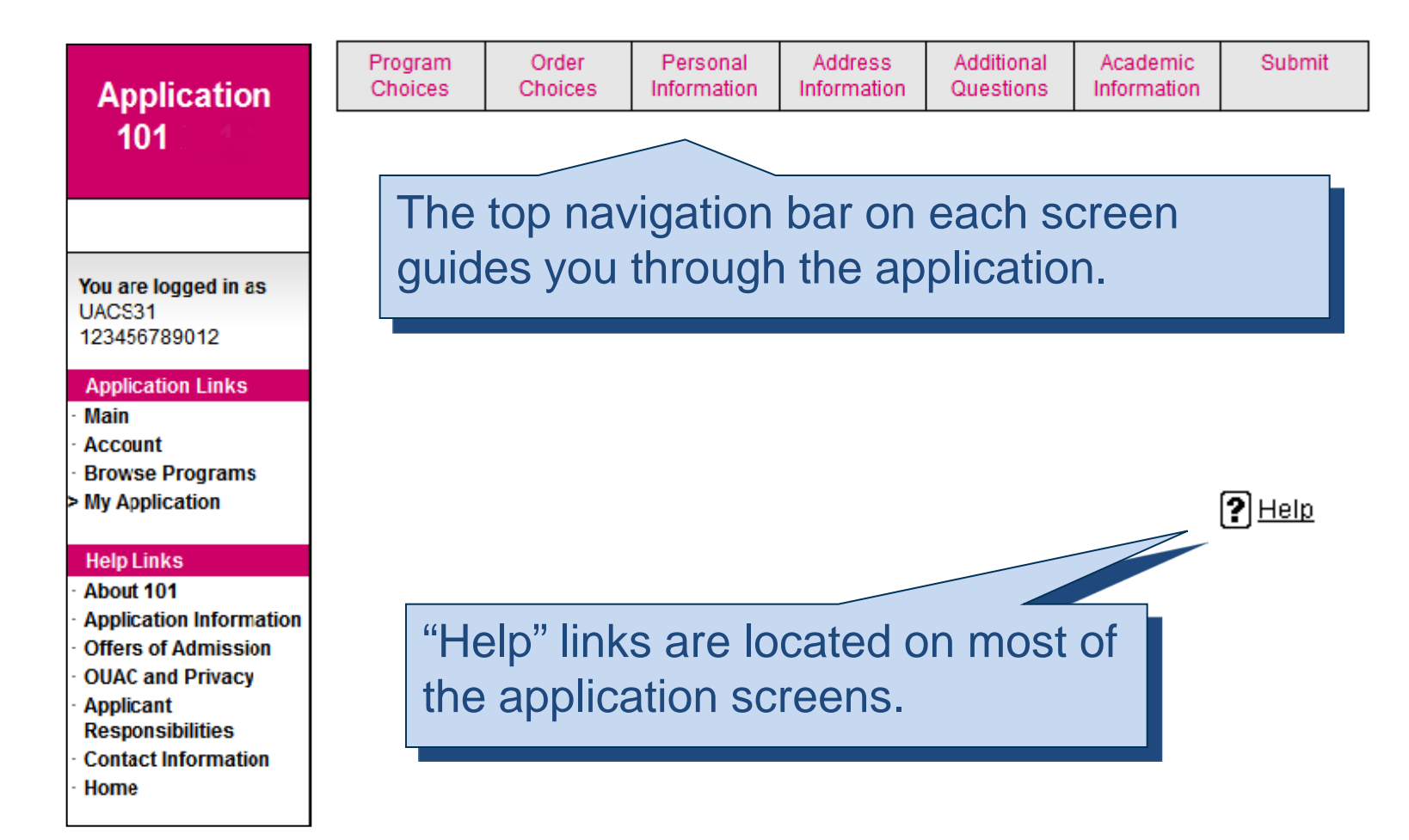

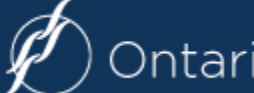

#### **Selecting Your Program**

#### **Not sure where to apply?**

#### Use the various "Search Options" provided.

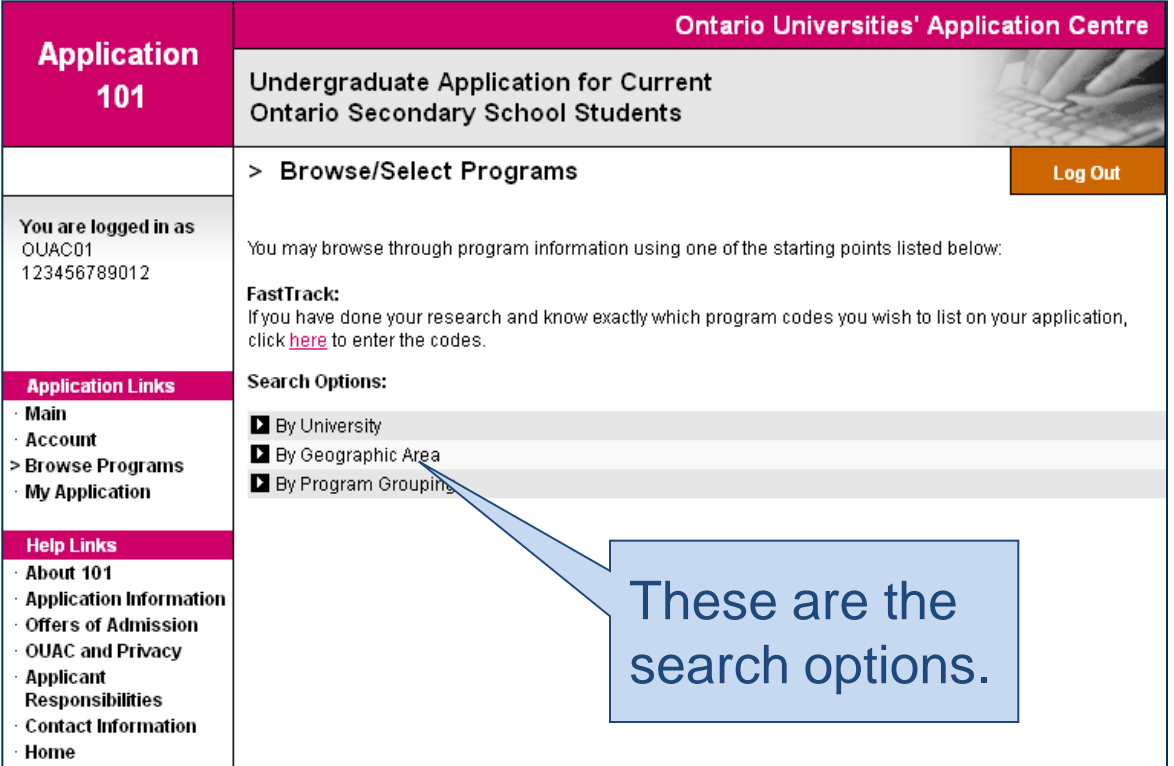

#### **The FastTrack Option**

To use the **FastTrack** option, enter one OUAC program code per box.

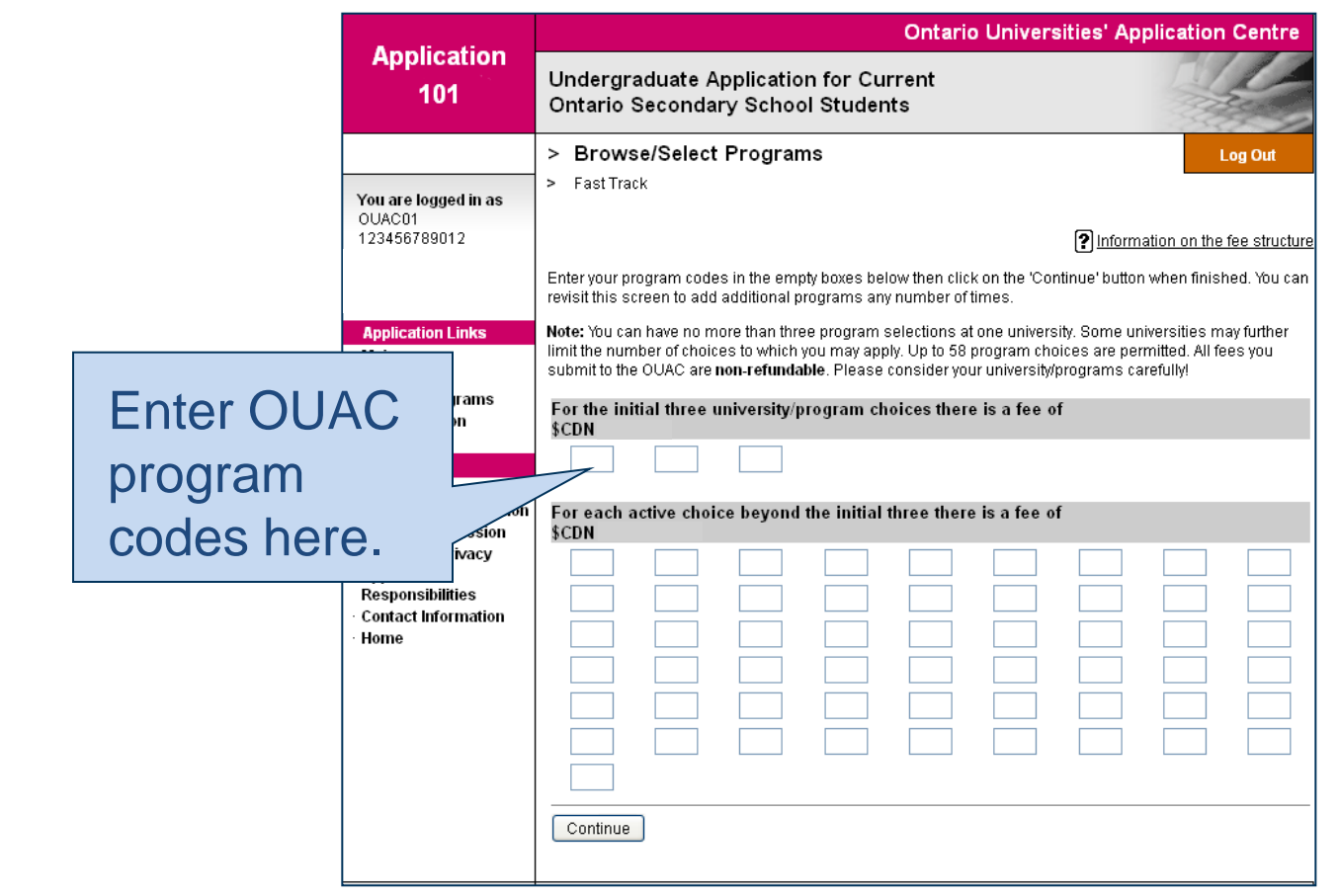

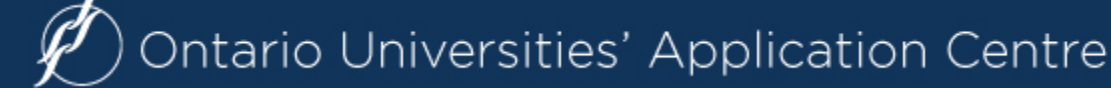

#### **Once You've Selected a Program:**

Complete the program details for **each** program selected.

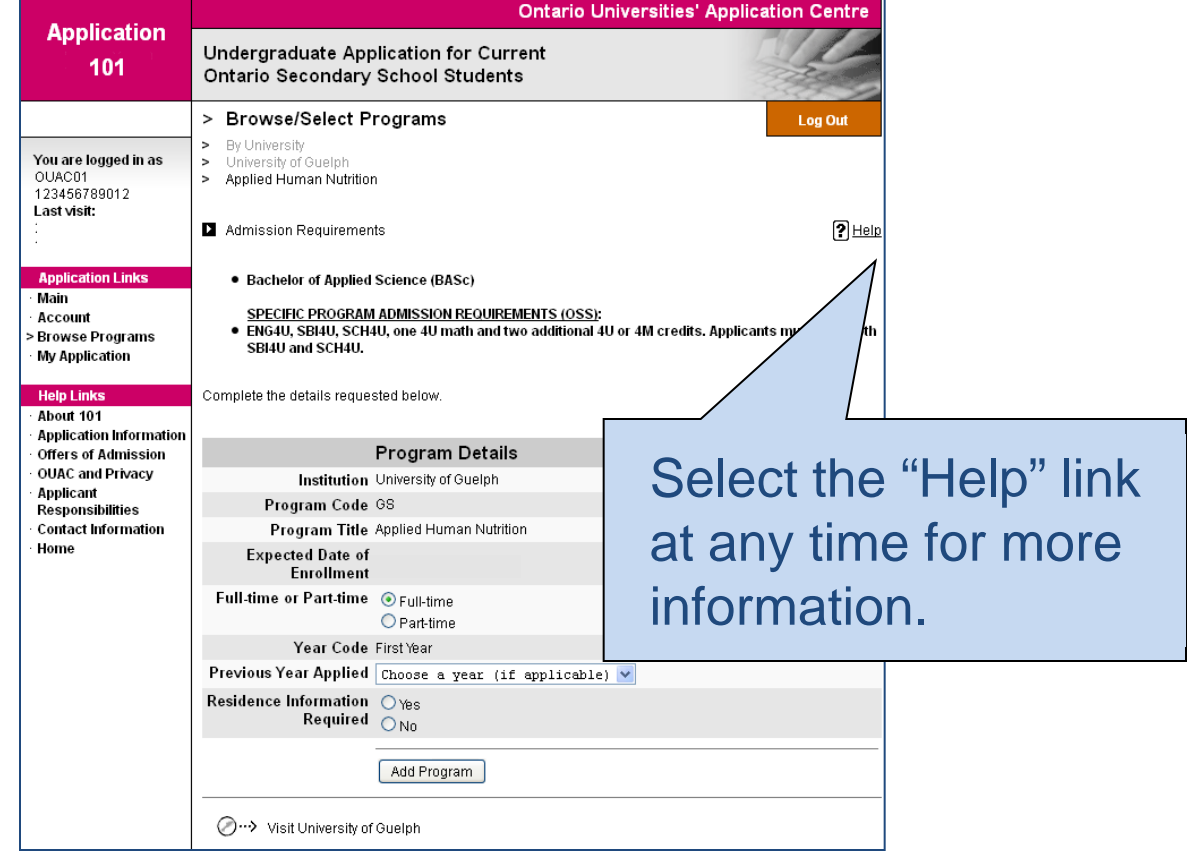

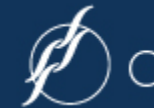

# **The Final Steps**

Once you've selected your programs, you're ready to prepare and submit your application following these six steps:

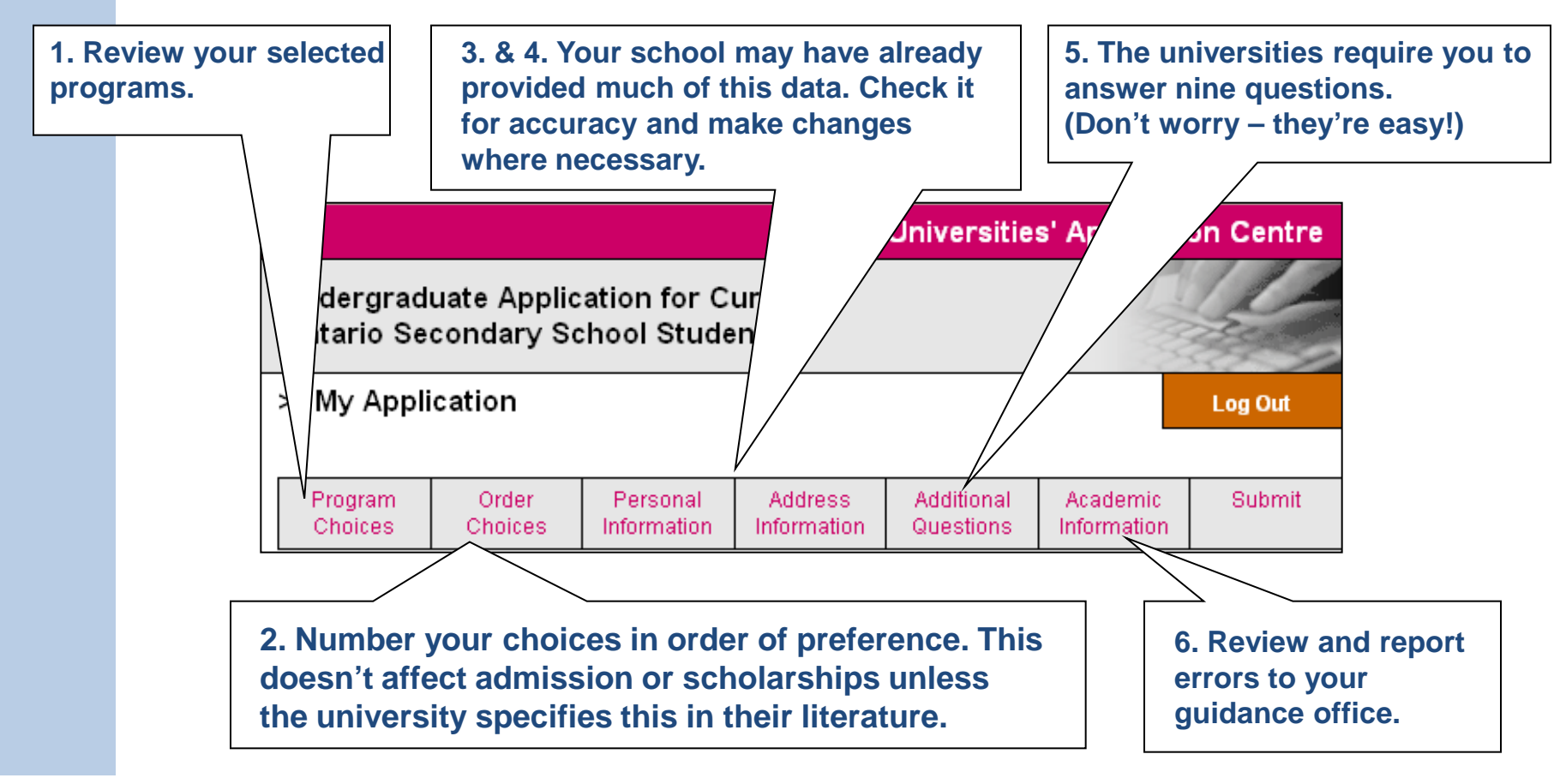

#### **Academic Information**

#### Please report errors to your guidance counsellor.

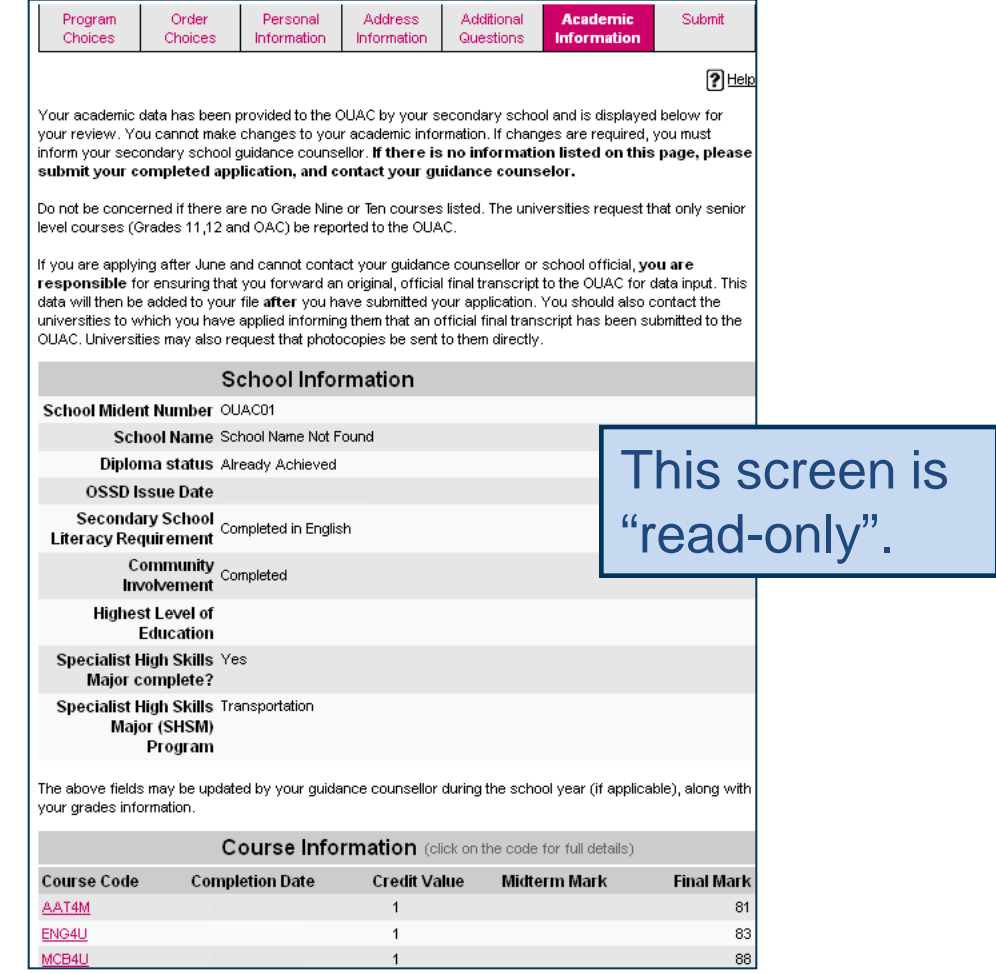

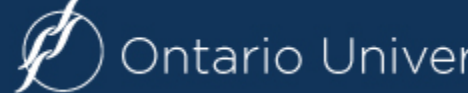

# **Submitting Your Application**

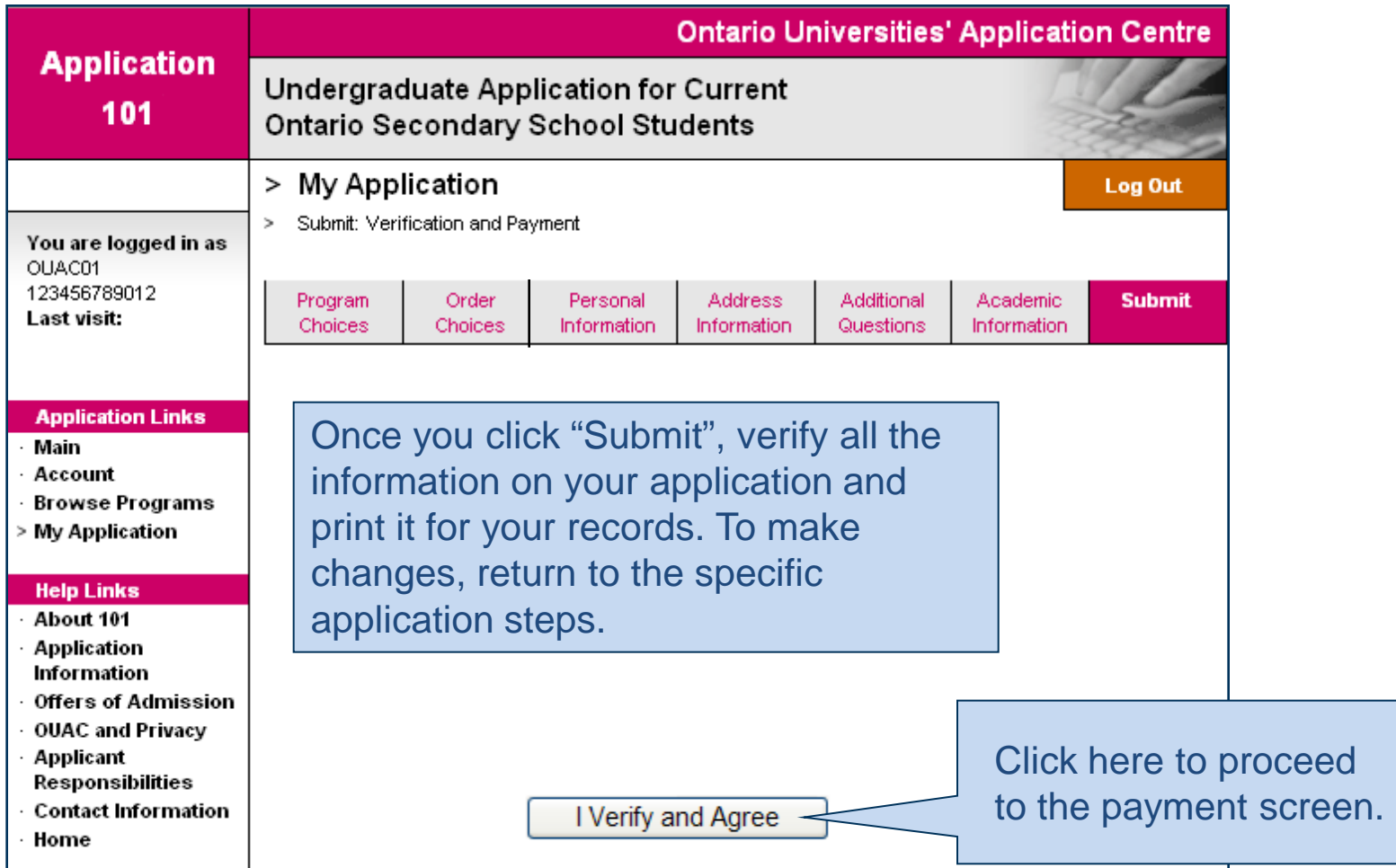

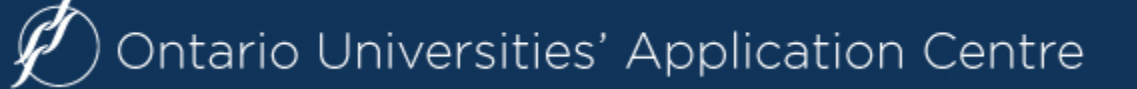

≣

# **Paying for Your Application**

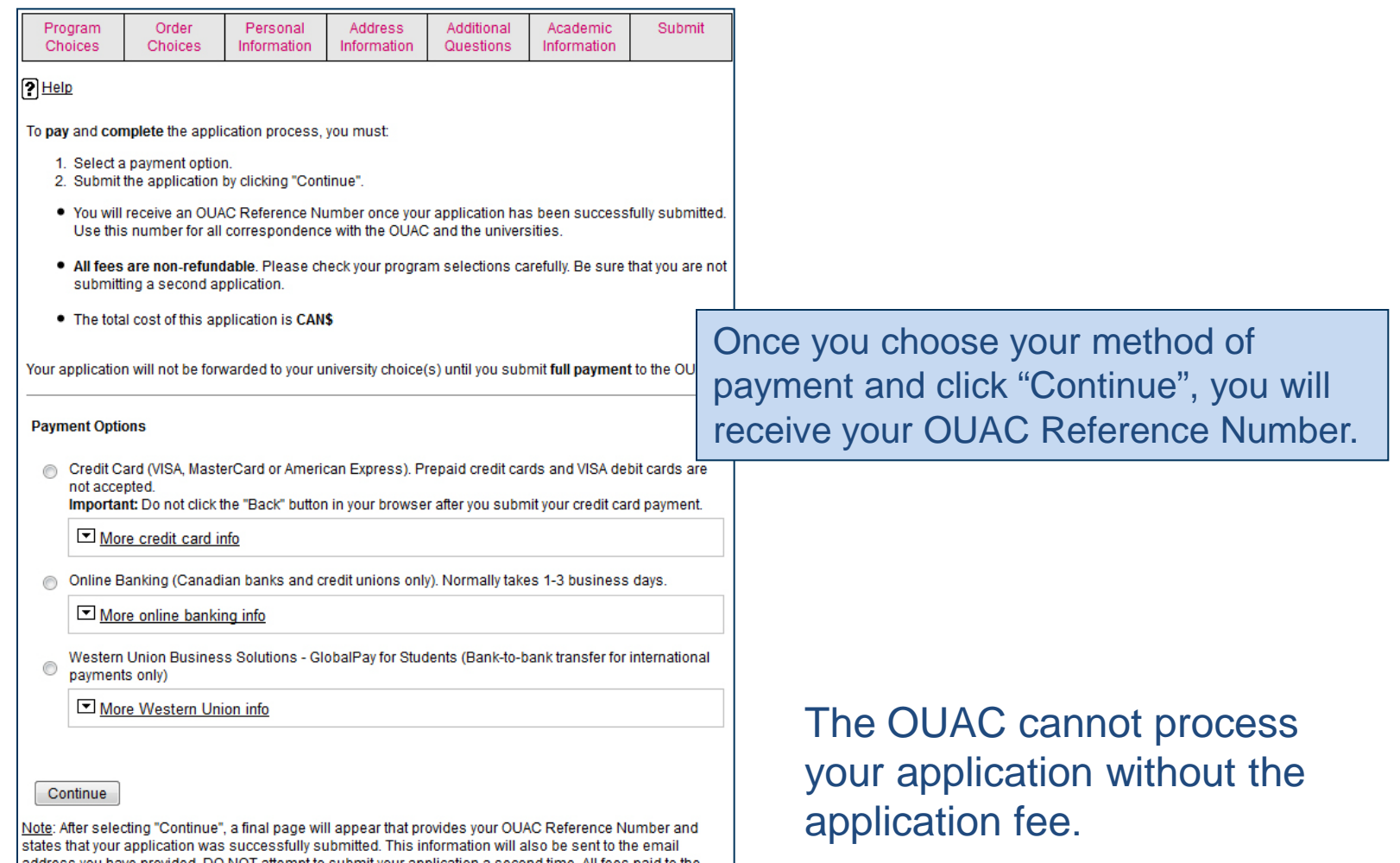

address you have provided. DO NOT attempt to submit your application a second time. All fees paid to the OUAC are non-refundable.

# **Finishing**

 Print the screen displaying your **OUAC Reference Number**  (2016-XXXXXX) and further instructions; it's the screen after the final "Submit" step.

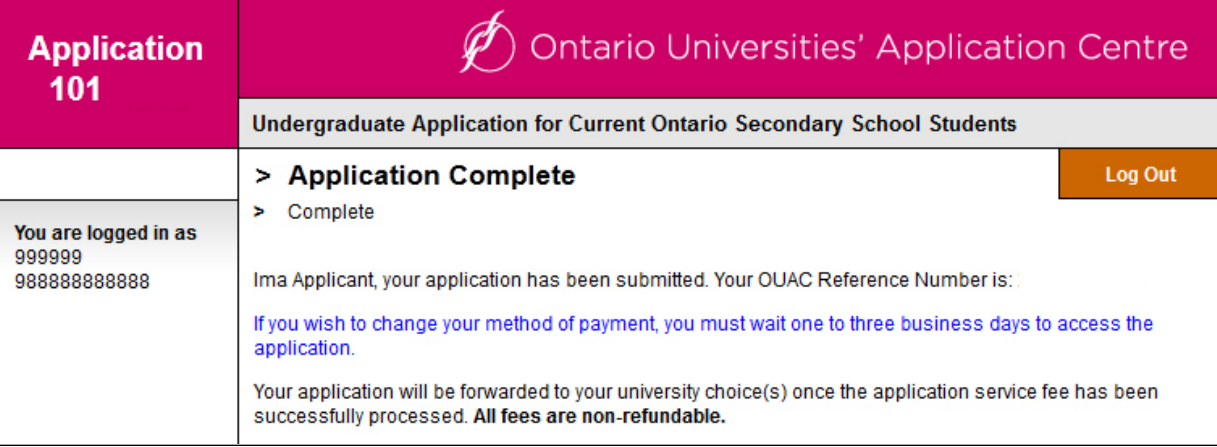

**□** Store your OUAC Reference Number and password in a safe place. You will need them to log back in to your application to review your information, make changes, and respond to offers of admission.

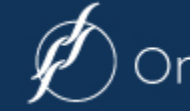

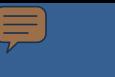

## **Need Assistance?**

Read the "Common Questions" and other information on our website at: **www.ouac.on.ca/ouac-101/**.

**Contact us:**

**OUAC** 170 Research Lane Guelph ON N1G 5E2

Telephone: 519-823-1063

Fax: 519-823-5232

Website: www.ouac.on.ca/ouac-101/

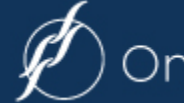